# NEMO Quick Start For Users

## **NEMO Landing Page**

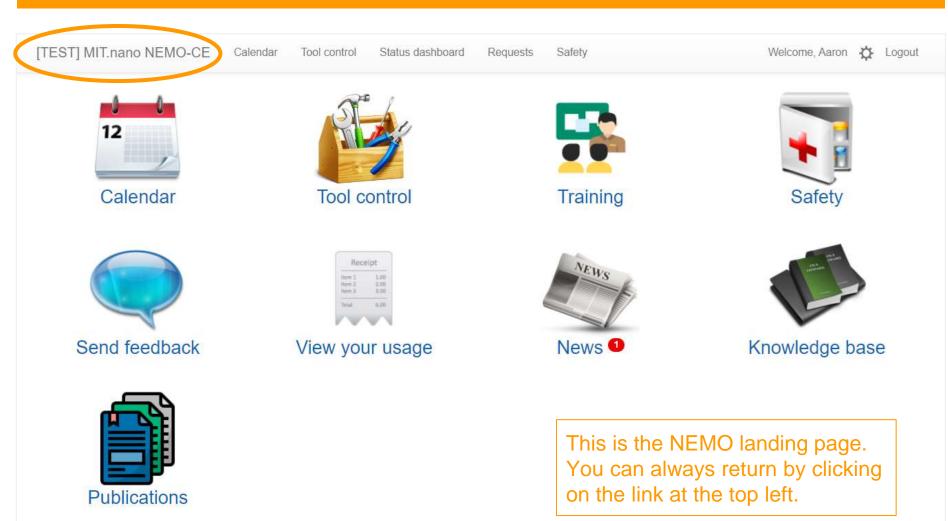

#### **NEMO Calendar - Reservations and sign-ups**

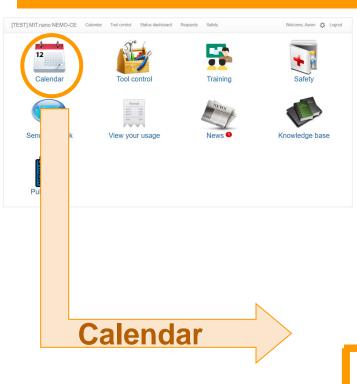

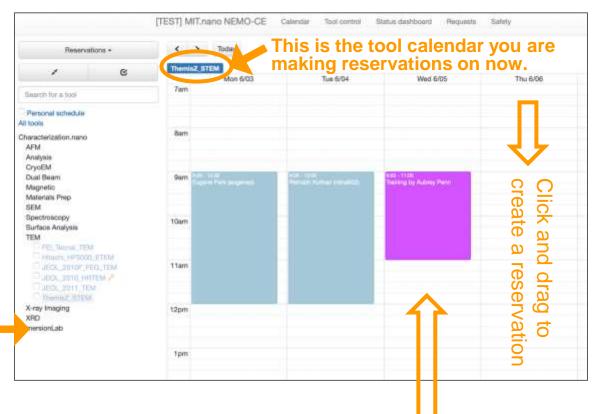

Select a tool to see its calendar. (Use the checkboxes to select multiple tools

and see their calendars overlaid together.)

You can sign up for training events directly in the calendar as well as from the training section.

#### **NEMO Calendar - Reservations and sign-ups**

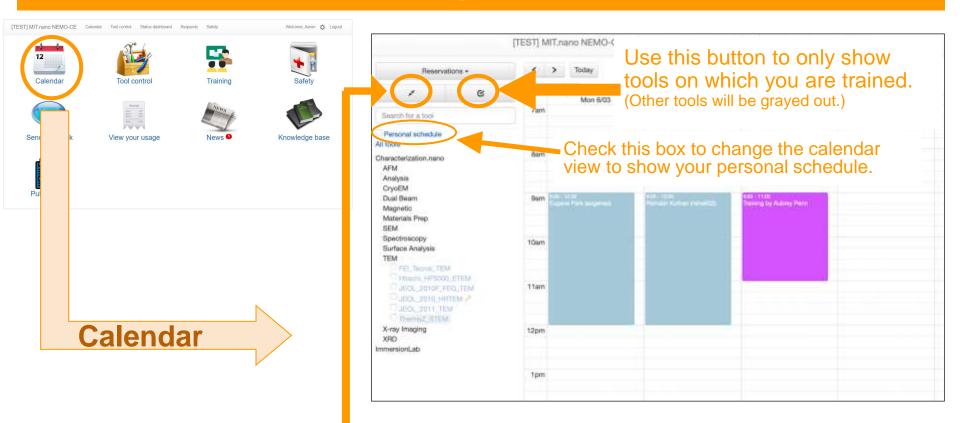

Use this button to quickly expand or collapse the entire tool tree view.

#### **NEMO Tool Control - Engage and disengage tools**

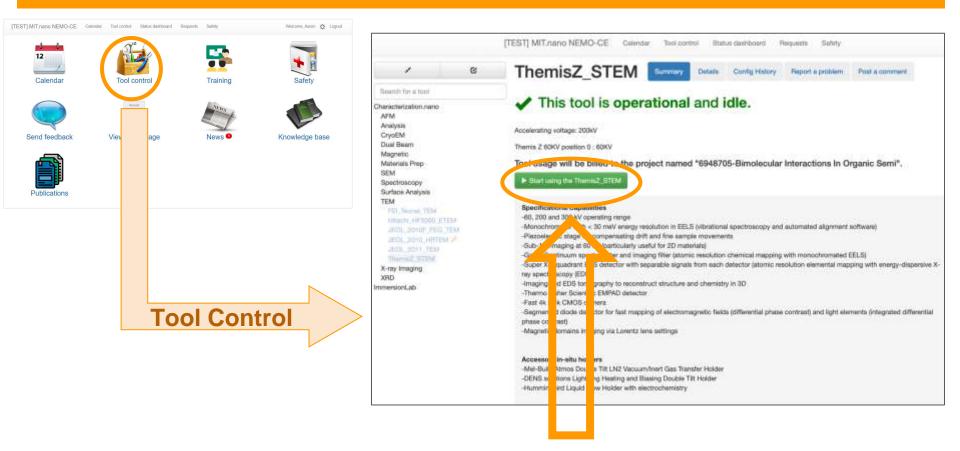

#### Click to engage and use the tool.

(If you have more than one cost object, you will be prompted to choose one first before the green button will show up.)

#### **NEMO Tool Control - Engage and disengage tools**

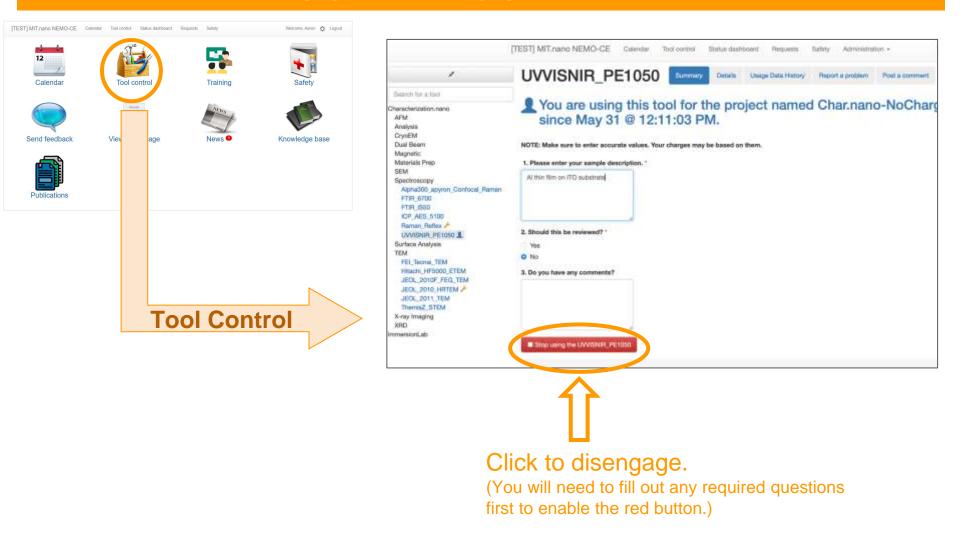

### **NEMO Trainings - Find and manage your training sessions**

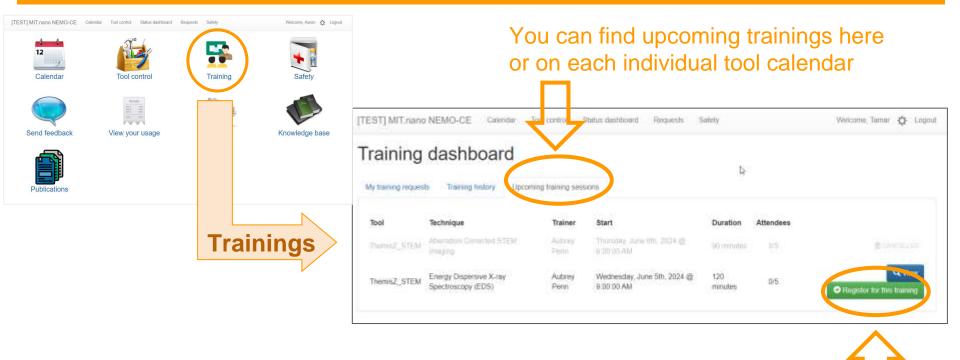

#### Click to register for specific training sessions

(You can also sign up via the calendar)

### **NEMO Trainings - Find and manage your training sessions**

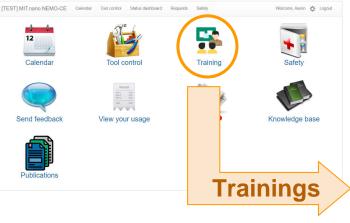

If you don't see an upcoming group training, you can send a training request to the tool owner.

| My training requests | Training history Upcoming training se            | assione           |                   | O filme trainin                            | -       |
|----------------------|--------------------------------------------------|-------------------|-------------------|--------------------------------------------|---------|
| Requests             |                                                  |                   |                   |                                            |         |
| Tool<br>ThemisZ_STEM | Created<br>Tussday, June 4th, 2024 @ 11:43:24 AM | Requested date(s) | 5 5800520 C 20200 | dedge Solar Fund                           | Actions |
|                      |                                                  |                   |                   |                                            |         |
|                      | _                                                |                   |                   |                                            |         |
|                      |                                                  | New training requ | iest              |                                            |         |
|                      | -                                                | New training requ | CypherVRS_AFM     |                                            |         |
| oility in you        |                                                  |                   |                   | 08/26/2024 04:15 PN                        | 0       |
|                      | ur request.<br>u want to do.                     | Tool              | CypherVRS_AFM     | 06/26/2024 04:15 PN<br>06/27/2024 05:00 PN | 0       |

H Create reques

Include your ava Include details a

From the training dashboard, you can also cancel your request if it's no longer needed.

#### **NEMO User Preferences - Choose your notifications**

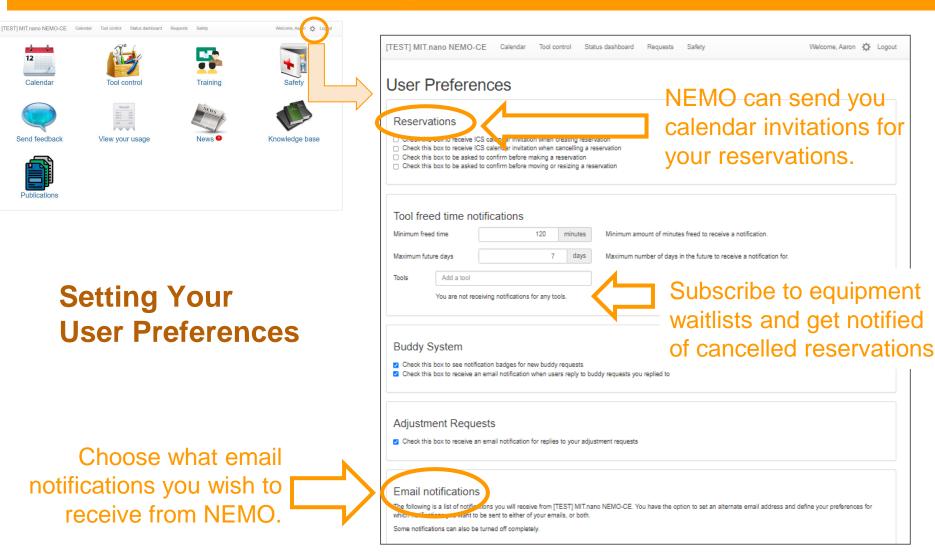

#### **NEMO User Requests - Using Adjustment Requests**

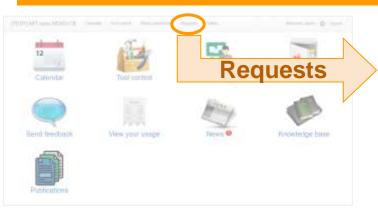

Forgot to disengage? Make an adjustment request, specifying the actual time you finished using the tool/instrument.

NEMO is designed to send out reminders to disengage if the instrument is still engaged past your reserved time.

| Adjustment re                                                       | quests                        |                         |                 |                         | Acjustment requests         |
|---------------------------------------------------------------------|-------------------------------|-------------------------|-----------------|-------------------------|-----------------------------|
| You do not have any current active ac                               | Sustwers' requests            |                         |                 |                         |                             |
| TEST] MIT.nano NEMO-OE                                              | Calendar Tool control         | Status dashboard        | Requests        | Safety                  | Welcome, Aaron - O Logout   |
| New adjustmer                                                       | nt request                    |                         |                 |                         |                             |
| Charge                                                              |                               |                         |                 |                         |                             |
| Centrefal adjustment request<br>Only the 10 most recent charges are | displayed. To find earlier ch | arges, go to your Using | w prove and cri | odio an adjustment requ | Jest Pum These              |
| Description                                                         |                               | <b>_</b>                |                 |                         |                             |
| Explain the matum for this request                                  |                               |                         |                 |                         |                             |
|                                                                     |                               |                         |                 |                         |                             |
|                                                                     |                               |                         |                 |                         | K Create adjustment request |
|                                                                     |                               |                         |                 |                         |                             |

The drop down menu will display the 10 most recent charges associated with your account.

All adjustment requests must be made by 5pm of the last day of the current month. Once the monthly billing is closed no adjustment request will be accepted.

#### **NEMO Publications - Add yours to the database!**

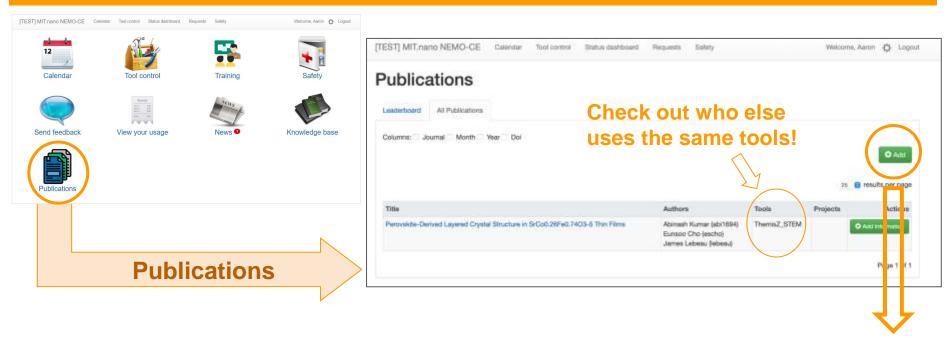

#### Add your publications simply by entering the DOI.

| Create publication        |          |
|---------------------------|----------|
| Search Publication By DOI | Q Search |
|                           |          |

Adding to the database of publications of work that utilized MIT.nano shared facilities is helpful in many ways, including in applying for funding to bring in new tools and instruments!

# **NEMO Quick Start**

Additional reference for Staff

### Staff: NEMO Calendar - Reserving on user's behalf

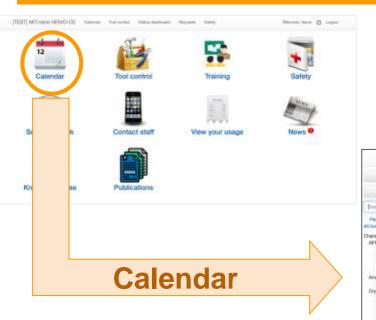

#### Make reservations on behalf of a user

|                                                                                                    | [TEST] MIT.runs NEMO-CE | Canada Sectorer de           | na lainan laans | Serry Adventure - | Western, Jan | e O Lupar |                 |
|----------------------------------------------------------------------------------------------------|-------------------------|------------------------------|-----------------|-------------------|--------------|-----------|-----------------|
| Reservations +                                                                                          | 4 2 mm                  | la comerce cline Scheeluto a | total arrange   | 5                 |              |           | Day Mouth Month |
| Paret le card                                                                                           | Mon AUT<br>Tare         | 3.e 598                      | Wed 5/28        | Thu 5:00          | Pr SOI       | 5a 501    | 5460            |
| Personal actuation<br>Taxing                                                                            |                         |                              |                 |                   |              |           |                 |
| And Agreeting APA                                                                                       | . Net                   |                              |                 |                   |              |           |                 |
| Bruker Josef, APM<br>Cypton/WIS, APM<br>Namocope, X, APM a <sup>4</sup><br>Aratysis                     | ben.                    |                              |                 |                   |              |           |                 |
| Ultranscopy Analysis, Coints<br>DysEH<br>Autopht assessibly station<br>Oranation<br>EAU, Assession      | Ham                     |                              |                 |                   |              |           |                 |
| EMP, Kriss<br>EMP, Arctics<br>Windod<br>Dark Rests                                                      | Yian:                   |                              |                 |                   |              |           |                 |
| FIL FUNDAL REEL FRI /*<br>VELICIN FIR SHM<br>Viligenste<br>MPNESS, DC, AC, VSM                          | 12pm                    |                              |                 |                   |              |           |                 |
| Materials Prop<br>12 (114)<br>Laser, recol/96(8)<br>FELCO, 5017, Spuriter, Costler<br>VTI, Salver, Bust | les.                    |                              |                 |                   |              |           |                 |
| EMB1905<br>EMB1907 Sputter, County<br>Employed, 10th Mail                                               | 2am                     | -                            |                 |                   |              |           |                 |

### Staff: NEMO Tool Control - Engage and disengage tools (staff-only options)

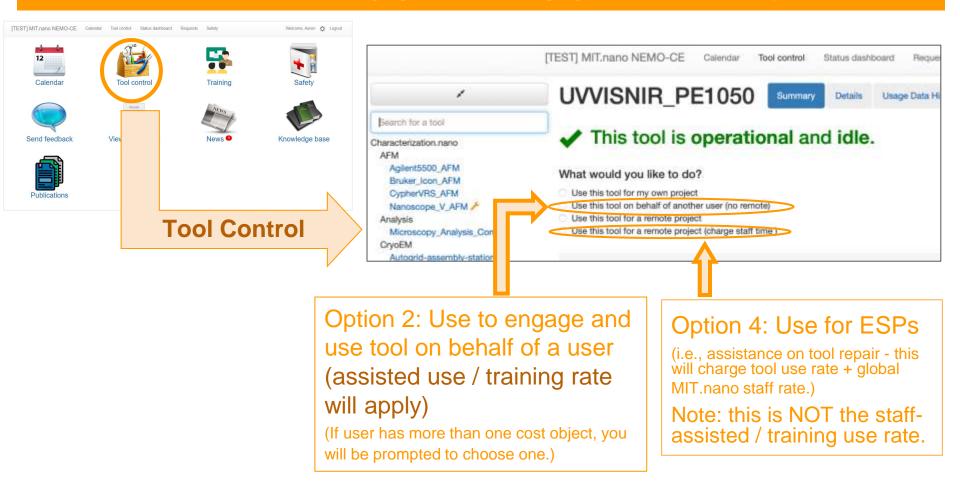

#### \* Options 2 and 3 are currently billed at identical rates

There are multiple ways to create group trainings in NEMO.

- Via the calendar view
- Via the Training icon (Training Dashboard)
- Via the top menu ("Administration"  $\rightarrow$  "Trainings"  $\rightarrow$  Training Dashboard)
- Via the top menu ("Requests")

There are multiple ways to qualify users in NEMO.

- While recording completed group trainings
- Via the top menu ("Administration"  $\rightarrow$  "Qualifications")
- Via the top menu ("Administration"  $\rightarrow$  "Trainings"  $\rightarrow$  Training Dashboard)

Users can also be disqualified via the top menu ("Administration"  $\rightarrow$  "Qualifications")

#### Staff: Creating group training sessions via Calendar view

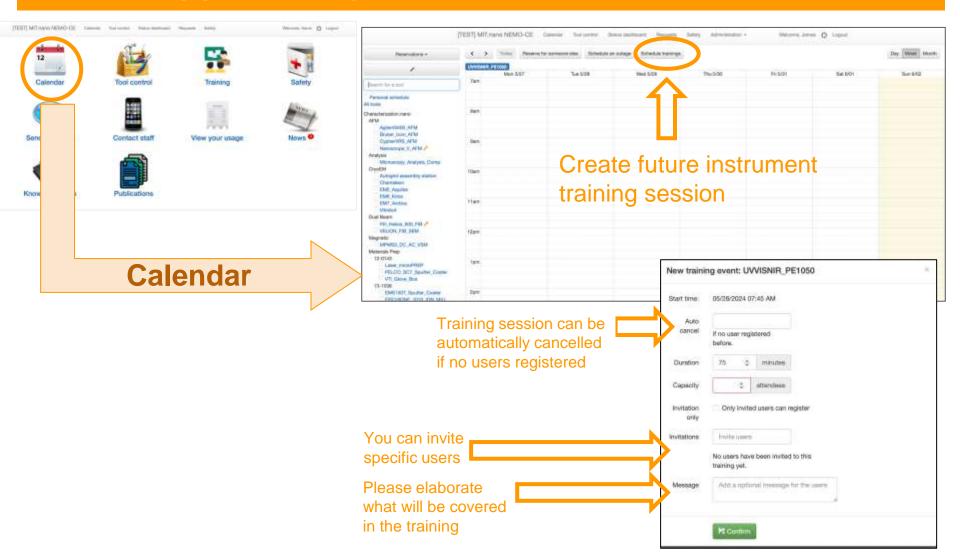

#### Staff: Creating group training sessions via Requests screen

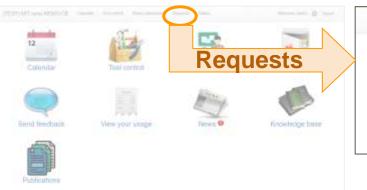

| MIT.nano NEMO-CE       | Calendar Tool oor | trol Etatus dashboard Requests 🚺     | Safety Administration + | Welcome, Aubrily 🔅 Logout |
|------------------------|-------------------|--------------------------------------|-------------------------|---------------------------|
| Training req           | uests             |                                      |                         | Adjustment request        |
| Tool: My tools \$      | User: All users   | 2 Date: Alt dates 3                  |                         | O New training session    |
| User                   | Tool              | Created                              | Availability Statu      | Actions                   |
| Tamar Kadosh (tamarka) | Themia2_STEM      | Tuesday, June 49, 2024 @ 11:44:29 AM | Received                | Played O New transmission |

# Users can submit tool training requests directly from NEMO.

Requests will be sent to tool owners via email, as well as showing up here.

## You can create group training sessions from this screen.

Select the appropriate instrument and set up the details.

| Tool             | UVVISNIR                       | PE1060                     |  |
|------------------|--------------------------------|----------------------------|--|
| Start            |                                |                            |  |
| Auto             |                                |                            |  |
| cancel           | if no users reg<br>before.     | istered                    |  |
| Ouration         | ¢                              | minutes                    |  |
| apacity          | 0                              | attandaas                  |  |
| witation<br>only | Only invite<br>register        | d users can                |  |
| stations         | Invite users                   |                            |  |
|                  | No users have<br>training yet. | been invited to this       |  |
| lessage          | Add is optio                   | full message for the users |  |

### Staff: Creating group training sessions via the Training Dashboard

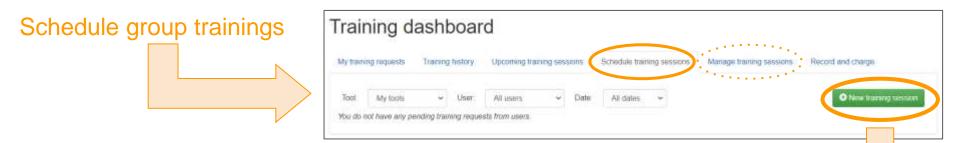

You can invite specific users to the training session (e.g., if they made a training request). Users can also sign themselves up.

You can also choose to auto-cancel if no one has signed up by a certain time.

To cancel a training session, go to the "Managing training sessions" tab and click on "View" and then "Cancel"

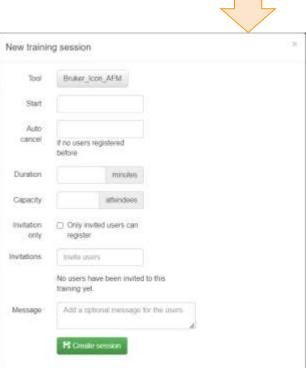

#### Staff: Recording trainings + Qualifying users on a tool

After a group training session is completed, select "Record" to log for all participants.

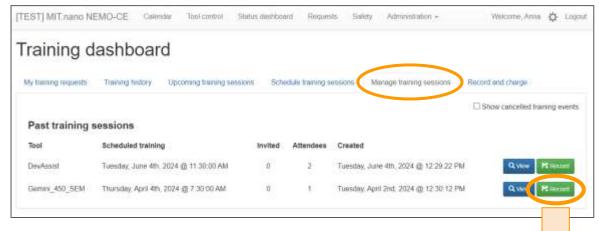

All participants + training session details will be prepopulated but staff will need to select:

- qualification level
- cost object ("Project")

| training reques            | ts Training history        | Upcoming tra      | ining sessions           | Schedule training sessions                        | Managa Iniinin        | g sessions    | Record and charge                                     |
|----------------------------|----------------------------|-------------------|--------------------------|---------------------------------------------------|-----------------------|---------------|-------------------------------------------------------|
| this form to cr            | arge users for training se | ssions            |                          |                                                   |                       |               |                                                       |
| can add partic             | pants to a training sessio | n by clicking the | 'Add another pa          | rticipani' link. Remove a partici                 | parit or blank row by | clicking the  | a circled X on that row                               |
|                            |                            |                   |                          |                                                   |                       |               |                                                       |
| en a user has s            | successfully completed a   | raining session   | you have the opt         | ion to check the "Quilify" box.                   | which qualifies the L | iser for that | tool                                                  |
| hen a user has s           | iuccessfully completed a   | raining session   | you have the opt         | ion to check the "Qualify" box.                   | which qualifies the i | iser for that | tool                                                  |
| en a user has s<br>Trainee | uccessfully completed a    | raining session   | you have the opt<br>Tool | on to check the "Quality" box,<br>Gerrant_450_SEM |                       | tojaci F      | tool<br>ab nano-NoCharge-MIT nano an<br>ITL No Charge |
|                            |                            | raining session   |                          |                                                   |                       | tojaci F      | ab nano-NoCharge-MIT nano an                          |

#### Staff: Recording trainings + Qualifying users on a tool - another way

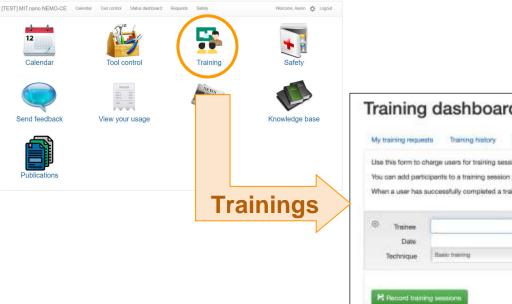

| My training reque  | ts Training history         | Upcoming training session                                                                                                    | ns Schedule training sessions              | Manag                 | e training session    | Record and charge              |     |
|--------------------|-----------------------------|----------------------------------------------------------------------------------------------------|--------------------------------------------|-----------------------|-----------------------|--------------------------------|-----|
| ing this form to o | harge users for training se | and and                                                                                                    |                                            |                       |                       |                                |     |
|                    | 2                           |                                                                                                    | in incident and their Department's manifed | and the second second | al and by all the t   | an allocated V and there are a |     |
|                    |                             | and a second second sec | ver participant' link, Remove a partici    |                       |                       |                                |     |
| Then a user has :  | successfully completed a    | training session you have the                                                                                                    | a option to check the "Quality" box, v     | which quali           | Ses the user for that | 1001.                          |     |
|                    |                             |                                                                                                    |                                            |                       |                       |                                |     |
| Transe             |                             | Tec                                                                                                    | 8                                          |                       | Project               |                                |     |
| Date               |                             | Duratio                                                                                                    | n ÷                                        | min                   | Туре                  |                                |     |
| Technique          | Basic transing              | t Commen                                                                                                    | nt :                                       |                       | Qualified.            |                                | - 2 |
|                    |                             |                                                                                                    |                                            |                       |                       |                                |     |
|                    |                             |                                                                                                    | Add another participant                    |                       |                       |                                |     |
| R Record trans     | ing semaitants              |                                                                                                    |                                            |                       |                       |                                |     |
| 2                  |                             |                                                                                                    |                                            |                       |                       |                                |     |

Training sessions can be logged on this screen, if not already recorded via "Manage training sessions."

#### Staff: Qualifying users on a tool via Administration menu

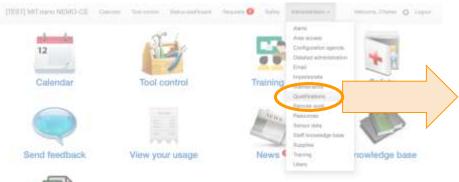

|                 |                 | In an you lie. User and two names are automatically searched for when you from<br>tools. You can remove a selected user or tool by cloking on the representation<br>— Decembra cases. |
|-----------------|-----------------|----------------------------------------------------------------------------------------------------|
| Search for Lear | Search for tool | Select qualification level                                                                                                    |

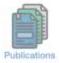

You can select multiple users and multiple tools to qualify them on

| Batch qualificatio                                                                                                    | ns                   |             |                                                                                                    |   |
|----------------------------------------------------------------------------------------------------|----------------------|-------------|----------------------------------------------------------------------------------------------------|---|
| Use this form to qualify one or more users on o<br>in the text boxes below. All of the selected user<br>button.<br>+ Qualify users |                      |             | ke. User and tool names are automatically search<br>can remove a selected user or tool by clicking on |   |
| Search for user                                                                                                    | Search for tool      |             | Select qualification level                                                                            |   |
|                                                                                                    | Brd                  |             | Expert User 24/7                                                                                      | 0 |
| Anna Osherov (osherov)                                                                                                    | Bruker_GADDS<br>Tool |             |                                                                                                    |   |
| Aaron Melemed (amelemed)                                                                                                    | Bruker_HRXRD         | focal_Raman |                                                                                                    |   |
| Harun meeniou (antisoniou)                                                                                                    |                      |             |                                                                                                    |   |

#### Staff: Pending Adjustment Requests - sent to tool owner

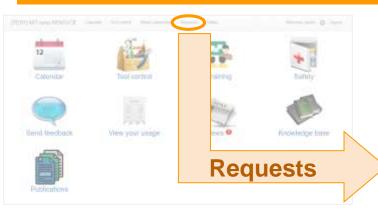

Users can request to adjust their tool usage record (e.g., if they forgot to disengage)

| Adjust                    | ment r          | equests                                                                                                    |           |                           | Adjustment reque |                               |
|---------------------------|-----------------|----------------------------------------------------------------------------------------------------|-----------|---------------------------|------------------|-------------------------------|
| V Pendir                  | ng (1)          |                                                                                                    |           |                           |                  | 2 Export                      |
| Created                   | User            | Charge                                                                                                    | New start | New end                   | Difference       | Action                        |
| 02/16/2024<br>11:43:14 AM | Anna<br>Osherov | ThemiaZ_STEM usage for Anna Osherov (osherov) from 02/16/2024 11:42:48<br>AM to 02/16/2024 11:42:52 AM           |           | 02/16/2024<br>11:46:00 AM | +0:04:00         | E Dest                        |
|                           |                 | Ava Genesis Frank York 2011 811 4214 40                                                                          |           |                           |                  |                               |
| 10.114                    |                 | of Pauly                                                                                                    |           |                           |                  |                               |
| ~ Approv                  | ved             |                                                                                                    |           |                           |                  |                               |
| Created                   | User            | Charge                                                                                                    | New start | New and                   | Difference       | Approved b                    |
| 05/23/2024<br>10:53:05 AM | Annie Wang      | Autogrid-assembly-station usage for Annie Wang (sewang) from 65/23/2024<br>10:49:50 AM to 05/23/2024 11:49:00 AM |           |                           | +0:00:00         | Sanah Sterling                |
| test                      |                 | Assess Wang, Municipal Mag. (No. 2014) 10 (2012) 10 (2012)                                                       | <         |                           |                  |                               |
| 02/16/2024<br>11:48:14 AM | Anna<br>Osherov |                                                                                                    |           |                           |                  | Tatis Rek                     |
| Test                      |                 | Anna Dahada Palas Palas 1988 2021 8 11 00 14 40                                                                  | 5         |                           |                  |                               |
| 02/16/2024<br>11:34:15 AM | Anna<br>Osherov | Thema2_STEM usage for Anna Osherov (paherov) from 02/18/2024 11:32:00 AM<br>In 02/18/2024 11:32:00 AM            | 4         |                           | +0:00:00         | Annie Wang                    |
| tant.                     |                 | Annu Deserves, Postsy, Patriciae 1988, 7224 (E-11) Sciences                                                      | e.        |                           |                  |                               |
| 02/16/2024<br>11:28:49 AM | Anna<br>Osharov | EM7_Arctics usage for Anna Osherov (osherov) from 02/13/2024 10:33:00 AM to 02/13/2024 10:57:00 AM               | a l       | 02/13/2024<br>10:58:00 AM | +0:01:00         | Anta Osheno<br>O'Alba Tcharge |
| 11mm                      |                 | Anna Galmann, Preissy Failteany 1899, 2014 (8-11) (25-61-64                                                      | 6         |                           |                  | E Mark at apprend             |

You'll have an option to approve user requests and/or reply to the user.

You can also request adjustment for your own prior activities.

Note: unlike CORAL you won't be able to modify user name!!

#### Staff: Pending Adjustments Requests - review, approve, deny, reply to user

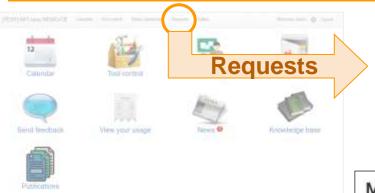

NOTICE: Adjusting any past usage in NEMO is less convenient than in CORAL!!

Make sure to make proper records during the session.

| Aajust                | ment         | requests                                                              |              |            | Adjustment sequents | Hairong  |
|-----------------------|--------------|-----------------------------------------------------------------------|--------------|------------|---------------------|----------|
| Y Pendin              |              | Charge                                                                | Mare start   | New and    | Difference          | 2 Report |
| Created.              |              |                                                                       |              |            |                     |          |
| Created<br>02/16/2024 | User<br>Area | Thema2, 610M usage for Arms Osterov (onherov) from 0076/2024 11:42:48 | States and a | 05/16/2024 | -0.04 0             | -        |

#### Modify adjustment request

| Charge                          |                                                                                          |                                                                                                    |
|---------------------------------|------------------------------------------------------------------------------------------|----------------------------------------------------------------------------------------------------|
| ThemaZ_STEM usage from 02/16/20 | *                                                                                        |                                                                                                    |
|                                 | toplayed. To find sattler charges, go to your Usage page and create an adjustment reques |                                                                                                    |
| New start                       | New and                                                                                  |                                                                                                    |
| 02/16/2024 11:42 AM             | 02/18/2024 11:46 AM                                                                      |                                                                                                    |
| Description                     |                                                                                          |                                                                                                    |
| tine                            |                                                                                          |                                                                                                    |
|                                 |                                                                                          |                                                                                                    |
|                                 |                                                                                          | Contraction of the local division of the local division of the loc |
|                                 |                                                                                          | R Save sharepos                                                                                                    |

Currently only time adjustments can be made in NEMO. Note, unlike CORAL you won't be able to modify user name!!

Please use the dialog box to request any user name adjustments and trigger the "need to be reviewed" option <u>at the end of the session.</u>

| Charge<br>category | Calculated in | Notes                                                                                                    |
|--------------------|---------------|----------------------------------------------------------------------------------------------------|
| Tool usage         | CostRecovery  | When a staff member engages on behalf of a user, the staff-assisted rate is applied instead of self-user rate.<br>"Prime time" surcharges/rates will be automatically applied. |
| Staff time         | CostRecovery  | Staff time charge rates are set per facility, not per tool.<br>"Staff time" is NOT the same as staff-assisted tool rates.                                                      |
| Consumables        | NEMO          | By default, consumables will not be subject to internal/external multipliers. They will appear as a separate line item in CostRecovery.                                        |

Continued on next page

| Charge<br>category     | Calculated in | Notes                                                                                                    |
|------------------------|---------------|----------------------------------------------------------------------------------------------------|
| Group<br>Training      | NEMO          | <ul> <li>**For group trainings, staff should engage the tools under their own username, and include list of users being trained in the comment.</li> <li>** Bill users by recording the training session for all participants in the Training Dashboard.</li> </ul>           |
| Individual<br>Training | NEMO          | **For individual training, staff should engage the tools on<br>behalf of the user in order to charge users at the assisted<br>use rate. Do not record individual training on the Training<br>Dashboard otherwise user will be double-billed for the<br>training session time. |

\*\*For Characterization.nano instrument training